## **INFORMATYKA** 04.2020

## ZADANIE: **Ćwiczenie z programem SCRATCH**

## Zainstaluj program SCRATCH

Jeżeli nie masz programu, pobierz go z naszej strony: [www.105.edu.pl](http://www.105.edu.pl/)

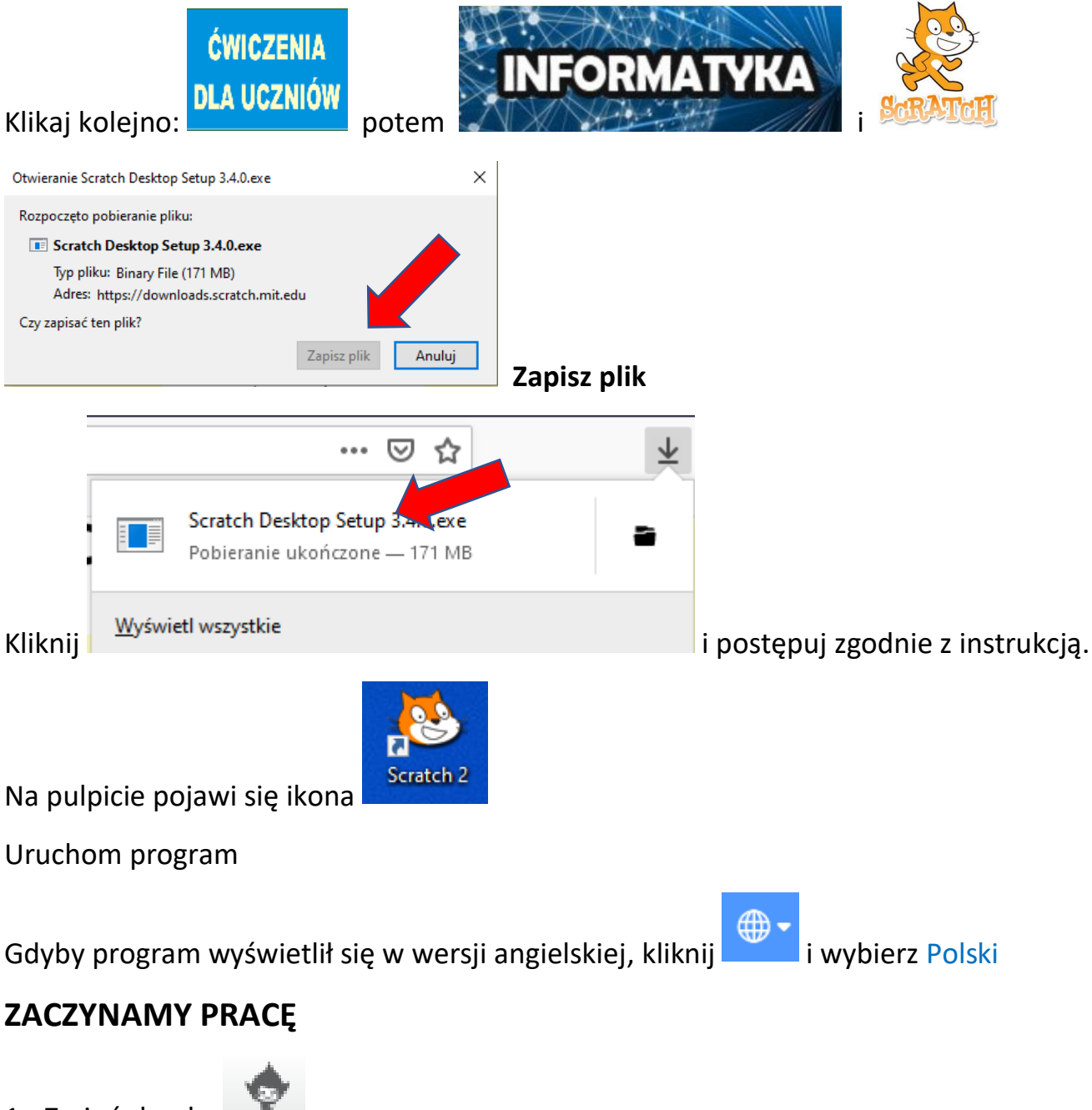

- 1. Zmień duszka
- 2. Zaprogramuj, żeby duszek narysował kwadrat o boku 100 kroków
- 3. Zaprogramuj żeby klawisz SPACJA kasował rysowanie i, a duszek wracał na środek.
- 4. Zapisz pod nazwą ćwiczenie1. Utwórz katalog INFORMATYKA i zapisuj tam wszystkie ćwiczenia.
- 5. Prześlij do mnie plik z ćwiczeniem lub zrzut ekranu. Plik możecie przesłać na adres

e-mail [bk@105.edu.pl](mailto:bk@105.edu.pl) lub przez **mooc** 

Mam nadzieję, że sobie poradzicie. To jest ćwiczenie powtórzeniowe.

Wszystko już robiliśmy na lekcji.

Każdy kto zrobi to samodzielnie do piątku – otrzyma ocenę **BDB (5).**

**Kto będzie miał trudności – niech się nie martwi. W piątek podam dokładne instrukcje – ale najpierw chcę sprawdzić ile umiecie zrobić bez pomocy** 

Pozdrawiam: Bogdan Kołodziej

PS. Jak macie jakieś pytania piszcie do mnie.